## **การเขาใชงานระบบฐานขอมูลวารสารหองสมุด (สําหรับ User ทั่วไป)**

• สามารถเข้าใช้งานได้ผ่านทางเว็บไซต์ห้องสมุด [www.lib.arit.ac.th](http://www.lib.arit.ac.th/) หรือทาง

www[.http://libapp.rmutp.ac.th/Lib\\_upload/](http://libapp.rmutp.ac.th/Lib_upload/)

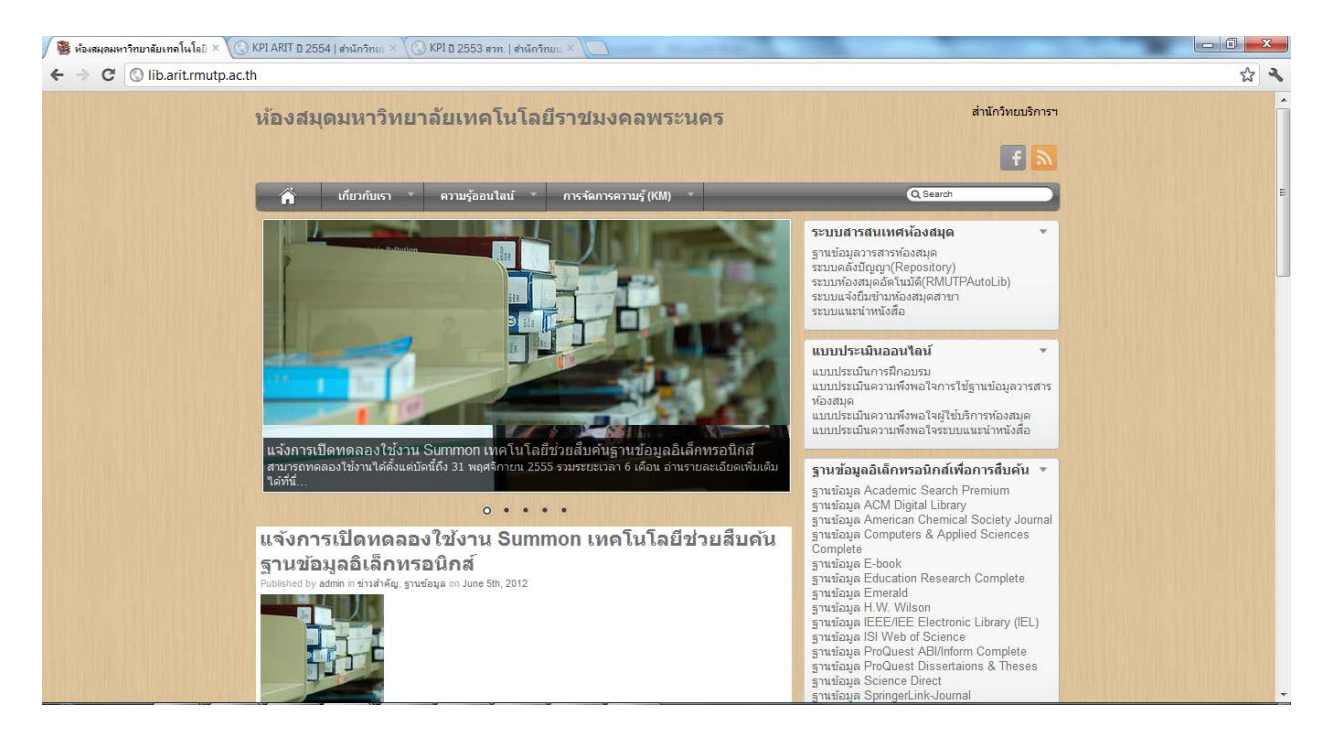

 $\epsilon$ เลือกแท็บเมนู (ด้านขวา) "ระบบสารสนเทศห้องสมุด"  $\;\rightarrow$  ฐานข้อมูลวารสารห้องสมุด ดังภาพ

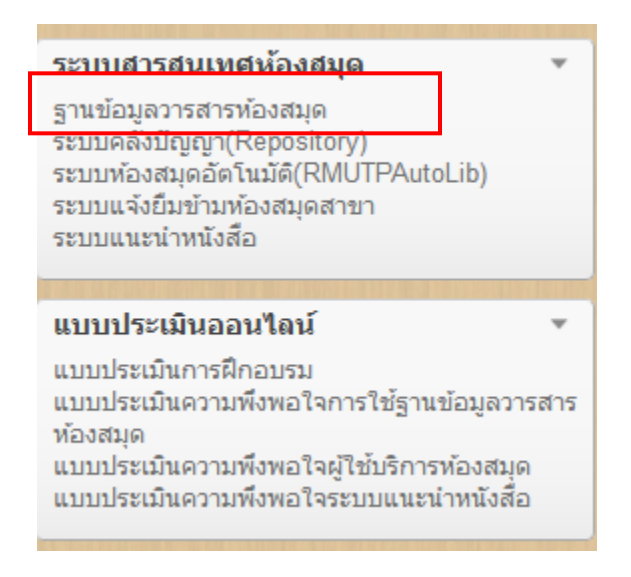

• เมื่อเขาหนาเว็บฐานขอมูลวารสารหองสมุดแลว ผูใชจะตองใส Username และ Password (โดยใช Username และ Password Rmutp Passport ในการเขาสูระบบ)

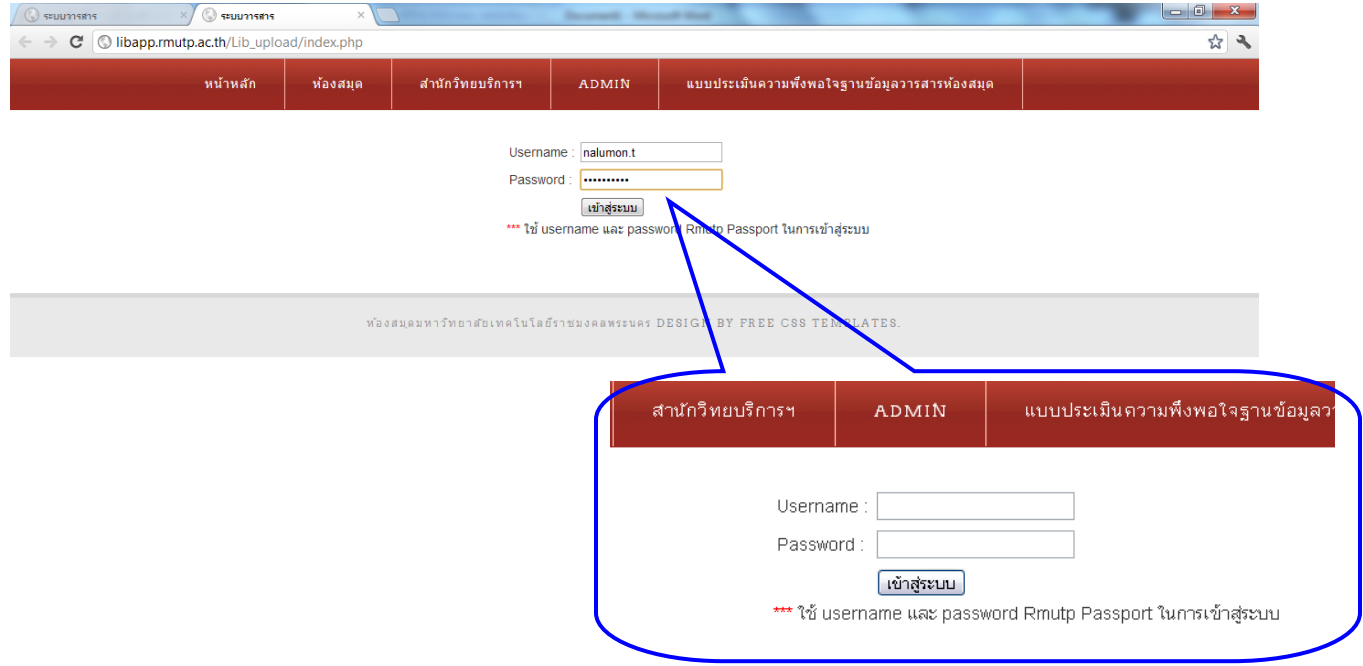

• เมื่อเขาสูระบบแลวจะปรากฏดังรูปดานลาง ผูใชงานสามารถ Download วารสารสําหรับการอาน หรือ สำหรับ Print ได้ตามต้องการ

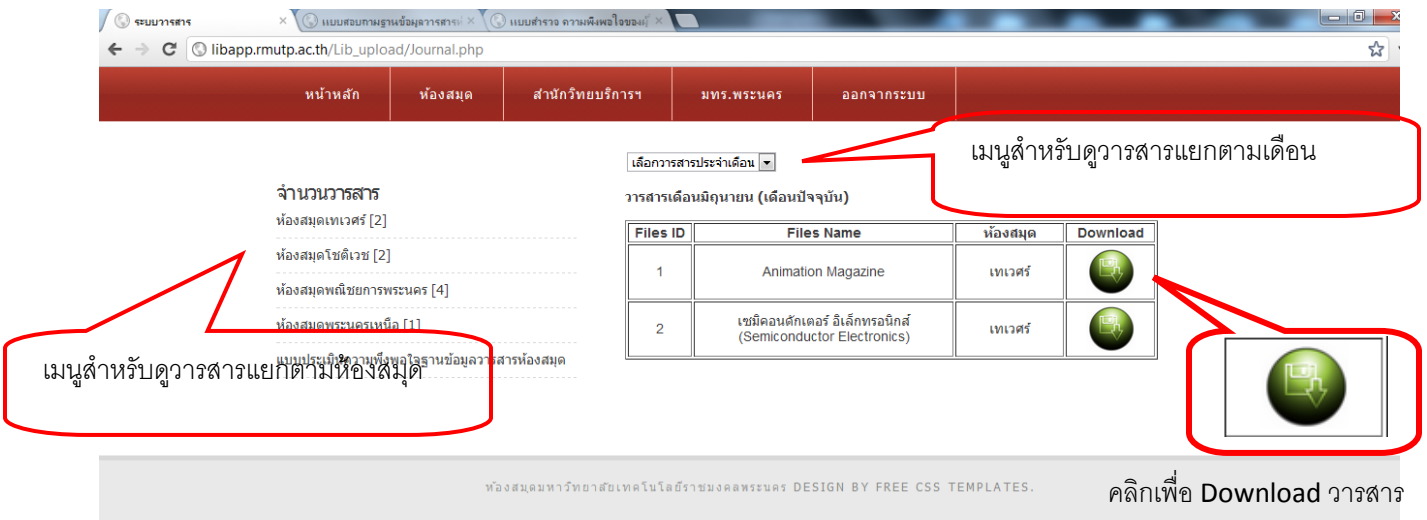

## **คูมือการเขาใชระบบฐานขอมูลวารสารหองสมุด (สําหรับ Admin)**

 $\bullet$  เมื่อเข้าสู่ระบบฐานข้อมูลวารสารแล้วให้เลือก Tab เมนู Admin โดย Username กับ Password ที่ใช้ ้สำหรับทำการแก้ไข/เพิ่มเติมข้อมูล (เฉพาะเจ้าหน้าที่ห้องสมุด) ซึ่งจะได้รับจากผู้ดูแลระบบเท่านั้น

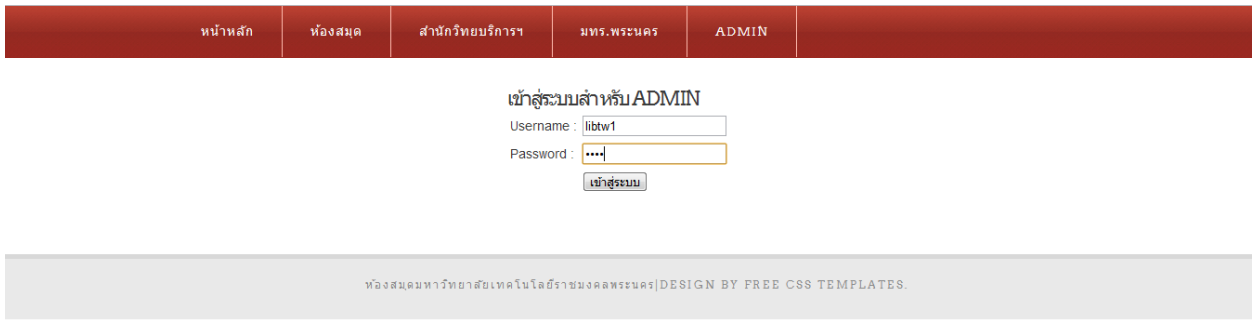

เมื่อเข้าสู่ระบบแล้วจะปรากฏรูปแบบให้ Upload File พร้อมกับแสดงข้อมูลชื่อเจ้าหน้าที่ผู้เข้าระบบดังภาพ ขางลางนี้

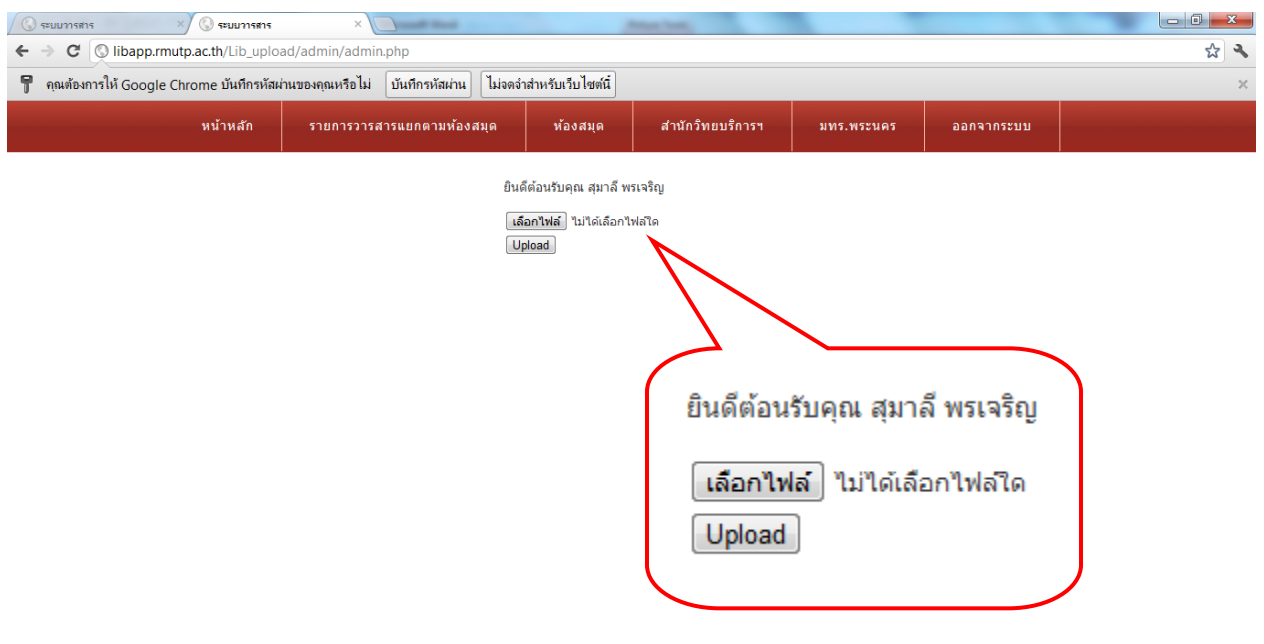

• จากนั้นให้คลิกที่ปุ่ม "เลือกไฟล์" จะปรากฏดังภาพด้านล่างเลือกไฟล์ที่ต้องการเพื่อทำการอัพโหลด

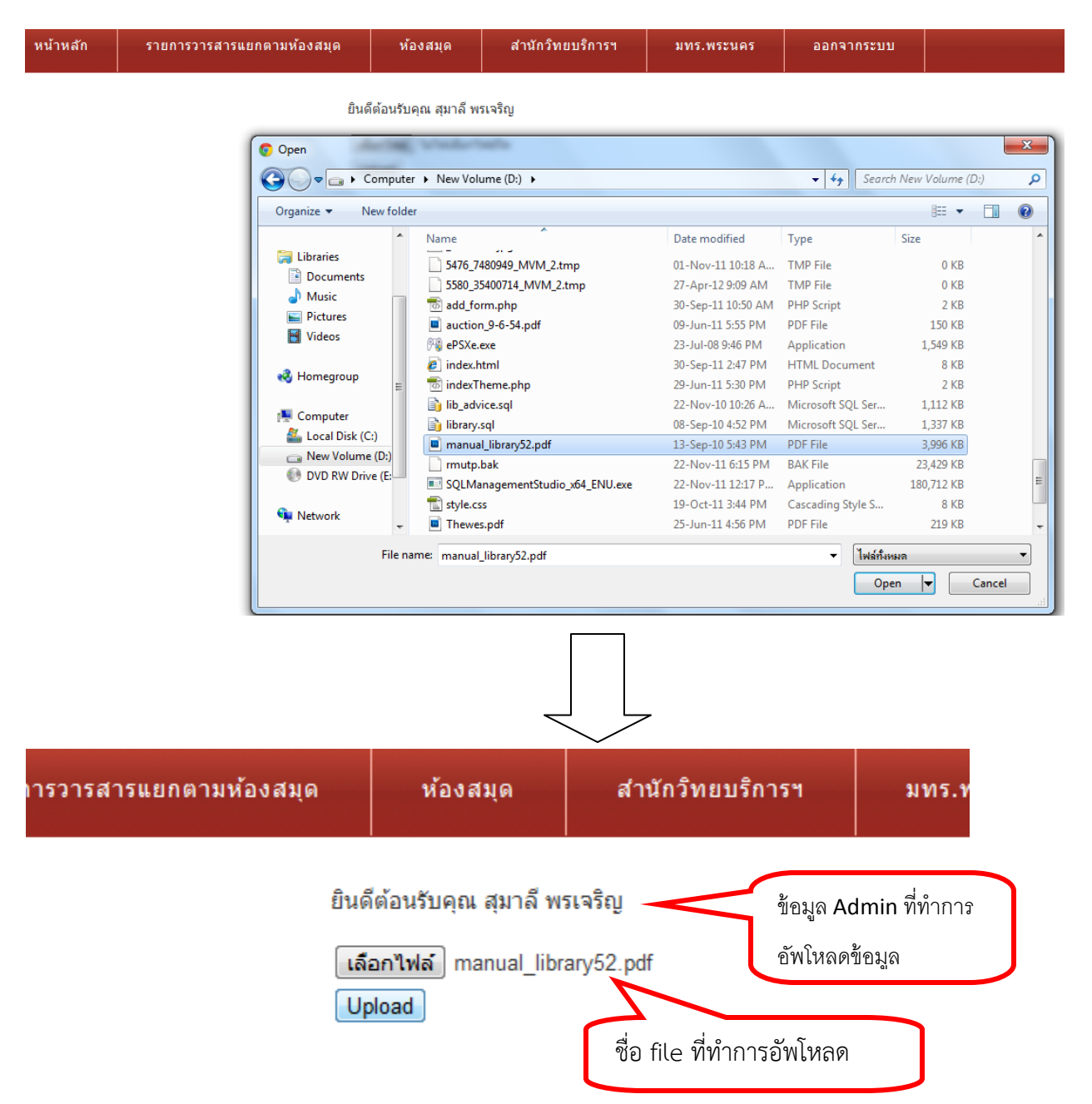

• เมื่อไดไฟลที่ตองการแลวจากนั้นกด Upload หลังจากระบบทําการ อัพโหลดไฟลแลวจะปรากฏขอความดัง ภาพด้านล่าง

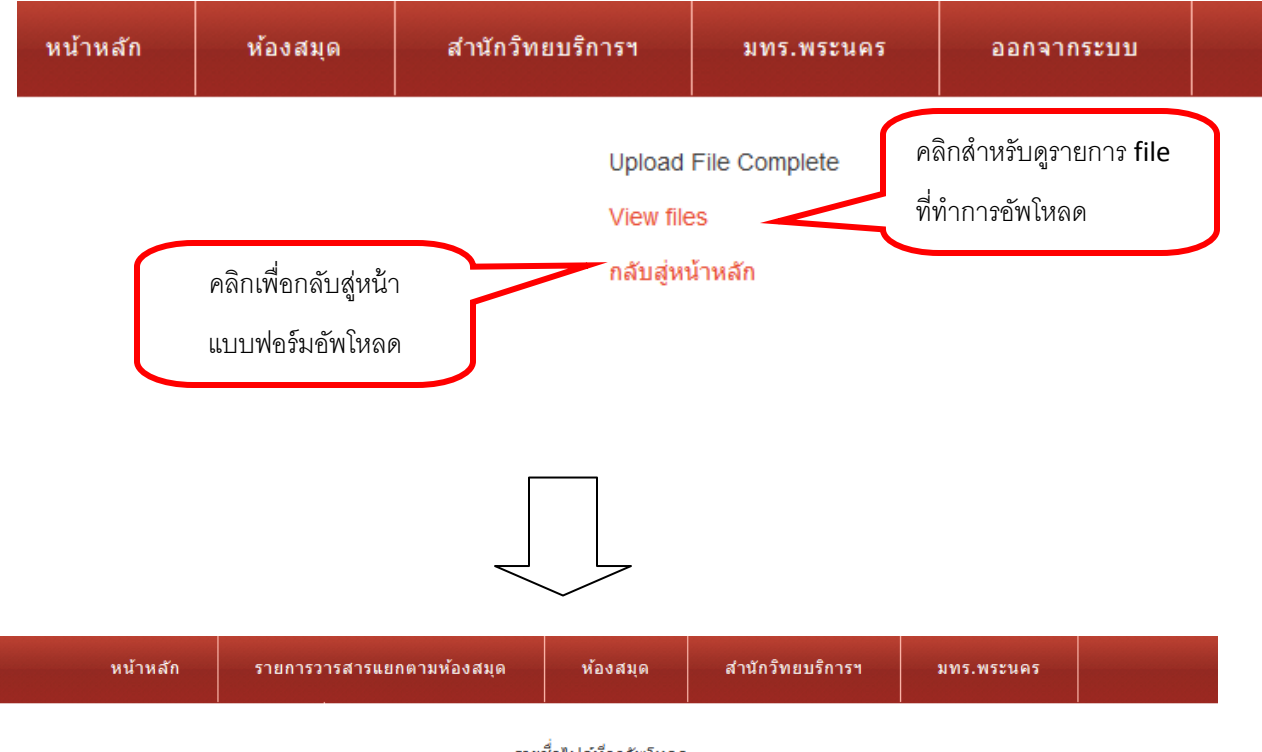

## รายชื่อใฟล์ที่ถูกอัพโหลด

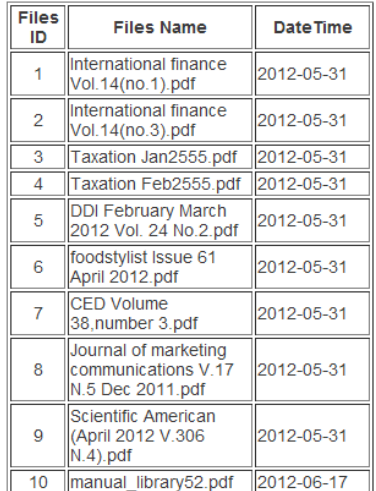

## **ภาพแสดงรายละเอียดชื่อ File และ วัน-เดือน-ป ที่อัพขอมูลเขาไปในระบบ**